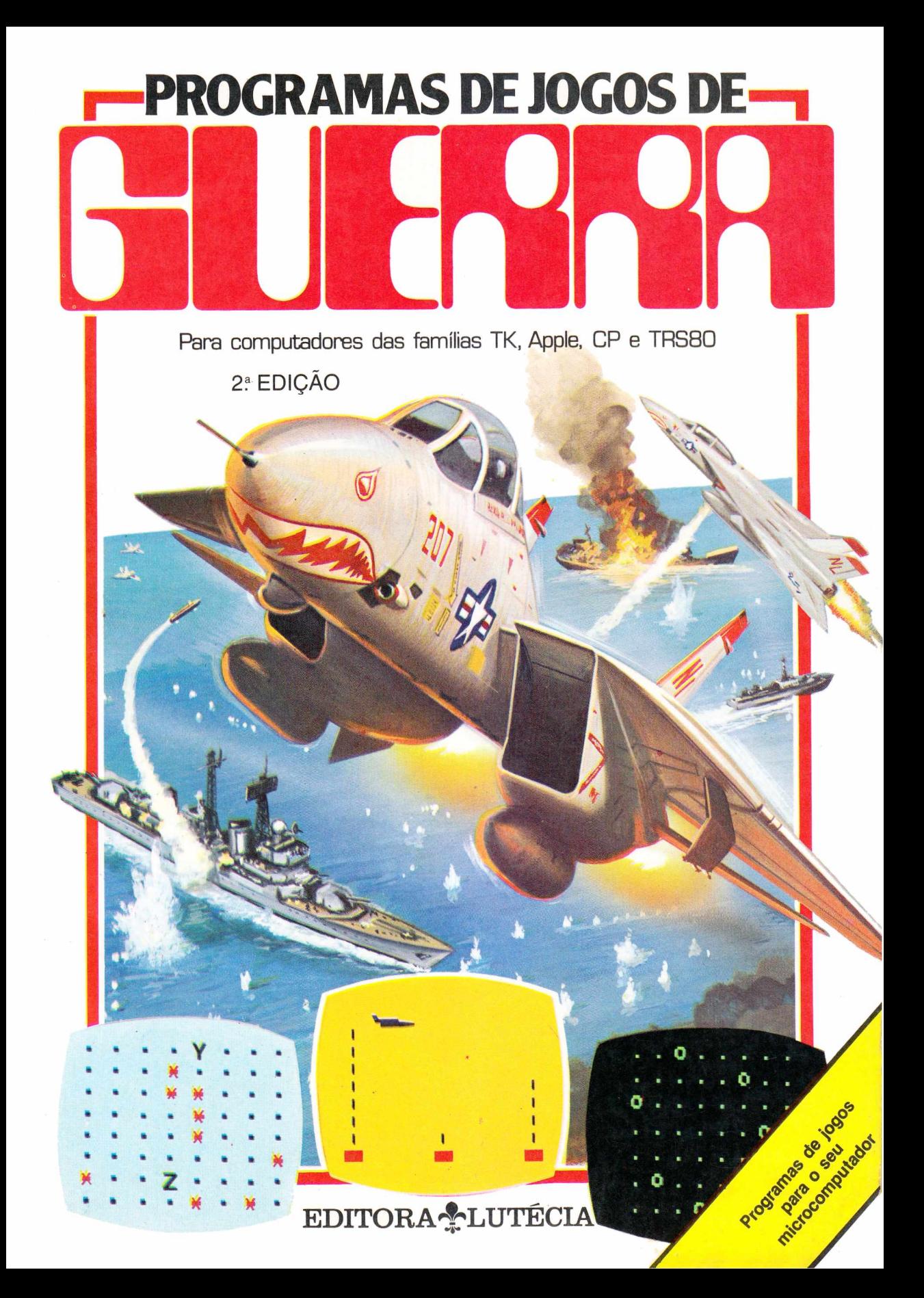

# PROGRAMAS DE JOGOS DE

# **Daniel Isaaman e Jenny Tyler**

**Tradução e Adaptação de i Ronaldo Sérgio de Biasi**

## Sumário

- **2 Introdução 24 Iceberg**
- 
- 
- 
- 
- 
- 
- 
- 

2ª EDICÃO

- 
- 
- 
- **4 Bomba Relógio 26 O Muro do Bruxo**
- **6 Mensagem Decisiva 30 Míssil!: Versão TRS-80**
- **8 Duelo 31 Míssil!: Versão Apple**
- **10 Batalha no Deserto 32 Míssil!: Versão TK-85**
	-
- **12 O Castelo do Traidor 33 Míssil!: Versão TK-83 34 Algumas Sugestões**
- **16 Arma Secreta 36 Como Programar Jogos**
- **18 Fuga! 38 Instruções de BASIC**
- **20 Avião Pirata 44 Tabela de Equivalência**

**22 Bombardeiro Supersônico 45 Respostas dos Problemas**

**Ilustrações**

**Rex Archer, Jim Bamber, Tony Baskeyfield, Martin Newton e Graham Round Diagramação**

**Graham Round e Roger Priddy Programa "Invasão dos Robôs": Bob Merry**

# **Introdução** *<sup>a</sup>*

Este livro contém programas de jogos de guerra para microcomputadores. Todos os program as são compatíveis com os micros fabricados no Brasil.

Embora os micros nacionais utilizem a linguagem BASIC, existem três dialetos ou variações dessa linguagem, dependendo da marca e modelo do micro. Os micros nacionais são divididos em três "famílias": a família Sinclair (CP-200, TK-83, TK-85), a família TRS-80 (CP-300, DGT-1000, etc.) e a família Apple (Maxxi, Ap-II, etc.). Se você não souber a que família pertence o seu micro, poderá obter a informação em qualquer loja especializada.

Neste livro, a listagem principal de cada programa é para os micros CP-200 e TK-83 (daqui por diante, tudo o que dissermos do TK-83 também se aplica ao CP-200). As linhas que precisam ser mudadas para que o programa funcione em outros computadores estão indicadas por símbolos e as modificações aparecem no final de cada listagem.

Para cada jogo, há idéias para modificações e extensões dos programas. No final do livro, você encontrará algumas "dicas" para escrever seus próprios programas. Incluímos também uma tabela de equivalência para ajudá-lo a adaptar ao seu micro programas publicados em revistas e em outros livros, além de uma lista das instruções de BASIC usadas neste livro, com as respectivas definições.

### **Como carregar os programas**

Se o seu micro não é o TK-83, as linhas que devem ser mudadas estão indicadas pelos seguintes símbolos:

**ATK-85** 

Hamília TRS-80

• família Apple

Cada vez que você vir o símbolo da família a que pertence o seu micro, procure no final da listagem uma linha com o mesmo símbolo e o mesmo número. Use-a no lugar da linha correspondente da listagem principal.

W Ki

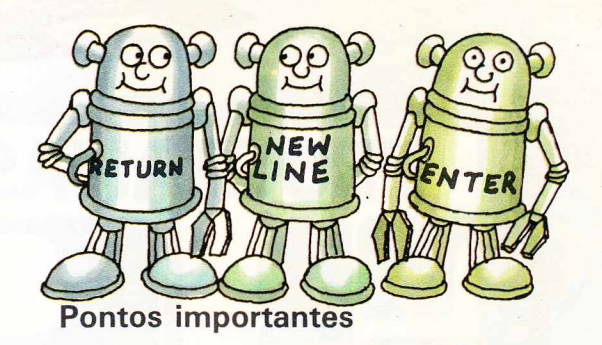

1 Escreva as linhas exatamente como na listagem, incluindo todos os espaços e sinais de pontuação.

2 Depois de bater cada linha, verifique na tela se está tudo certo.

3 Anies de começar uma nova linha, aperte a tecla RETURN, ENTER ou NEWLINE.

4 Cuidado para não pular uma linha ou misturar duas linhas. Use uma régua ou pedaço de papel para marcar o lugar onde está na listagem.

5 Preste atenção nos símbolos que identificam as diferentes famílias e use a instrução apropriada para o seu modelo de micro.

6 Se você está usando um micro TK-83 ou TK-85, não deve escrever as instruções letra por letra. Em vez disso, use as teclas correspondentes a cada instrução.

Talvez você prefira que alguém leia o programa para você enquanto aperta as teclas. Nesse caso, explique para o seu amigo que ele deve ler todas as vírgulas, pontos, parênteses e espaços.

**fOR**

### **Como verificar os programas**

Depois de carregar o program a, consulte o manual do micro para ver como fazê-lo aparecer na tela. (Em geral, basta escrever LIST.)

Verifique se todas as linhas estão corretas, muito fácil cometer erros; não se admire se encontrar alguns.  $\epsilon$ Consulte o manual

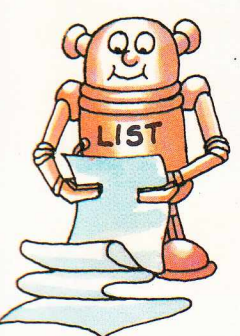

para saber como alterar as letras ou símbolos que estão errados. Em muitos casos, é mais fácil tornar a escrever a linha inteira. A linha antiga (com o mesmo número) é automaticamente apagada.

Eis uma lista dos erros mais comuns: 1 Linha faltando.

2 Linha com número errado.

3 O começo de uma linha emendado no final da anterior.

4 Falta de parênteses, vírgula, dois pontos, ponto-e-vírgula, ponto ou espaço, especialmente nas linhas mais

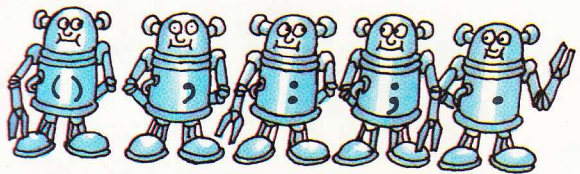

compridas. Cuidado com os parênteses duplos.

5 Linha errada para o seu modelo de micro.

6 Troca de zero pela letra "O".

7 Números errados (com zeros a mais, por exemplo).

### **Experiências com os jogos**

Este livro contém várias sugestões para modificar e ampliar os programas, mas não tenha medo de introduzir suas próprias alterações. Não há perigo de danificar o computador; se sua idéia não der certo, você pode sempre voltar ao programa inicial.

Você provavelmente terá vontade de mudar a velocidade de alguns jogos\*, especialmente depois que estiver

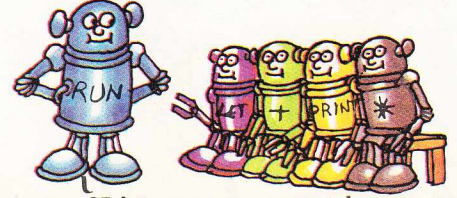

\*Na página 35 há uma nota especial para os usuários do TK-85.

familiarizado com eles. As instruções para isso estão na página de cada programa.

### **Como executar os programas**

Para começar qualquer jogo, você deve escrever RUN. Em alguns jogos, as coisas acontecem muito depressa, de modo que é melhor ler atentamente as instruções antes de começar.

É bastante provável que o programa ainda contenha alguns erros. Nesse caso, não acontecerá nada ou o jogo dará resultados imprevistos. Pode ser que o computador mostre na tela um código de erro, que você pode procurar no manual. Isso o ajudará a localizar o erro. Liste o programa de novo e compare as instruções com as do livro, uma a uma.

Quando o jogo terminar, aparecerá na tela uma mensagem (BREAK IN LINE 200, por exemplo). Para jogar de novo, você deve escrever RUN.

Você pode mudar à vontade o texto entre aspas que aparece depois de qualquer instrução PRINT. Também pode acrescentar novas mensagens. Para isso, escreva o número de uma linha que não aparece no programa (105, por exemplo, se vocc quer incluir uma mensagem

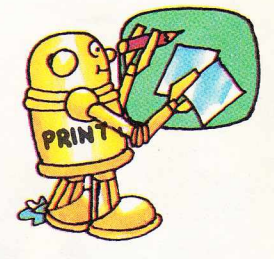

entre as linhas 100 e 110), escreva PRINT e depois o texto da sua mensagem entre aspas.

Se o seu computador é capaz de gerar cores ou sons, consulte o manual para descobrir como funcionam as instruções correspondentes e experimente usá-las nos programas deste livro.

*5QtA\*

# **Bomba-relógio**

(PM .

**Em 2585. os hum anos estão em guerra** contra uma raça de robôs. Um míssil lançado pelos robôs acabou de cair e você precisa descobrir o código secreto que desarma a ogiva nuclear. Se não conseguir, o Quartel-**G eneral da Terra será destruído.**

O seu computador sabe qual é a letra correta do código. Entre com um palpite e ele lhe dirá se a letra vem antes ou depois no alfabeto. Você tem direito a quatro tentativas antes de a bomba explodir.

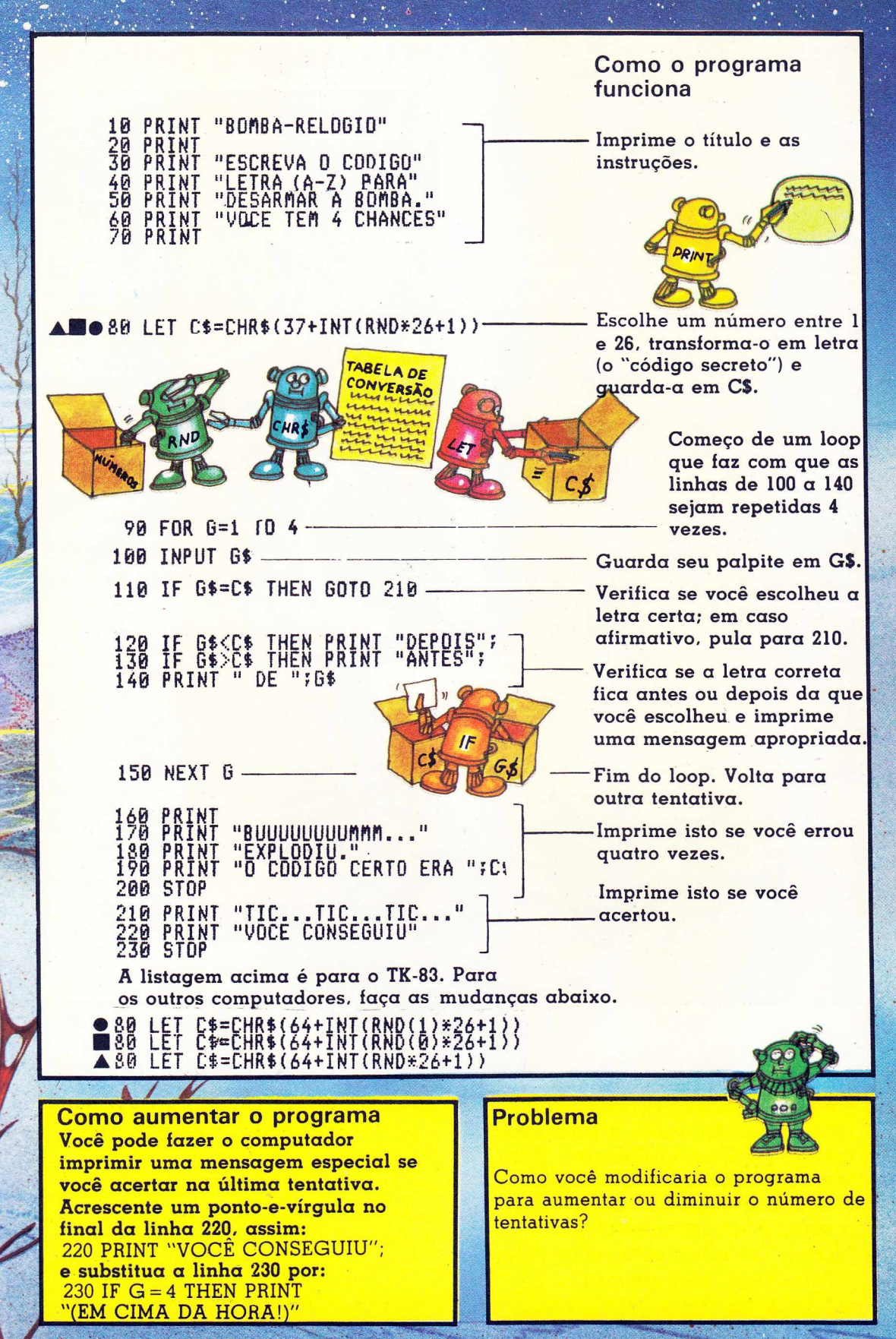

**Você é um operador de** comunicações por laser. Sua **m issão é interceptar as** mensagens dos robôs e transmitilas para o Quartel-General. Uma mensagem decisiva em código está sendo esperada. Se conseguir **transm iti-la corretam ente, o** ataque dos robôs será rechaçado. **N este jogo, você precisa**

 $6\overline{6}$ 

**'uardar na m em ória um grupo de letras. O** computador pede a você **um núm ero de dificuldade entre 4 e 10. Q uando você entra com a resposta, as letras aparecem na tela e** logo desaparecem. **M em orize-as e entre com** elas no computador, na mesma ordem em que **foram m ostradas na tela.**

**Mensagem Decisiva**

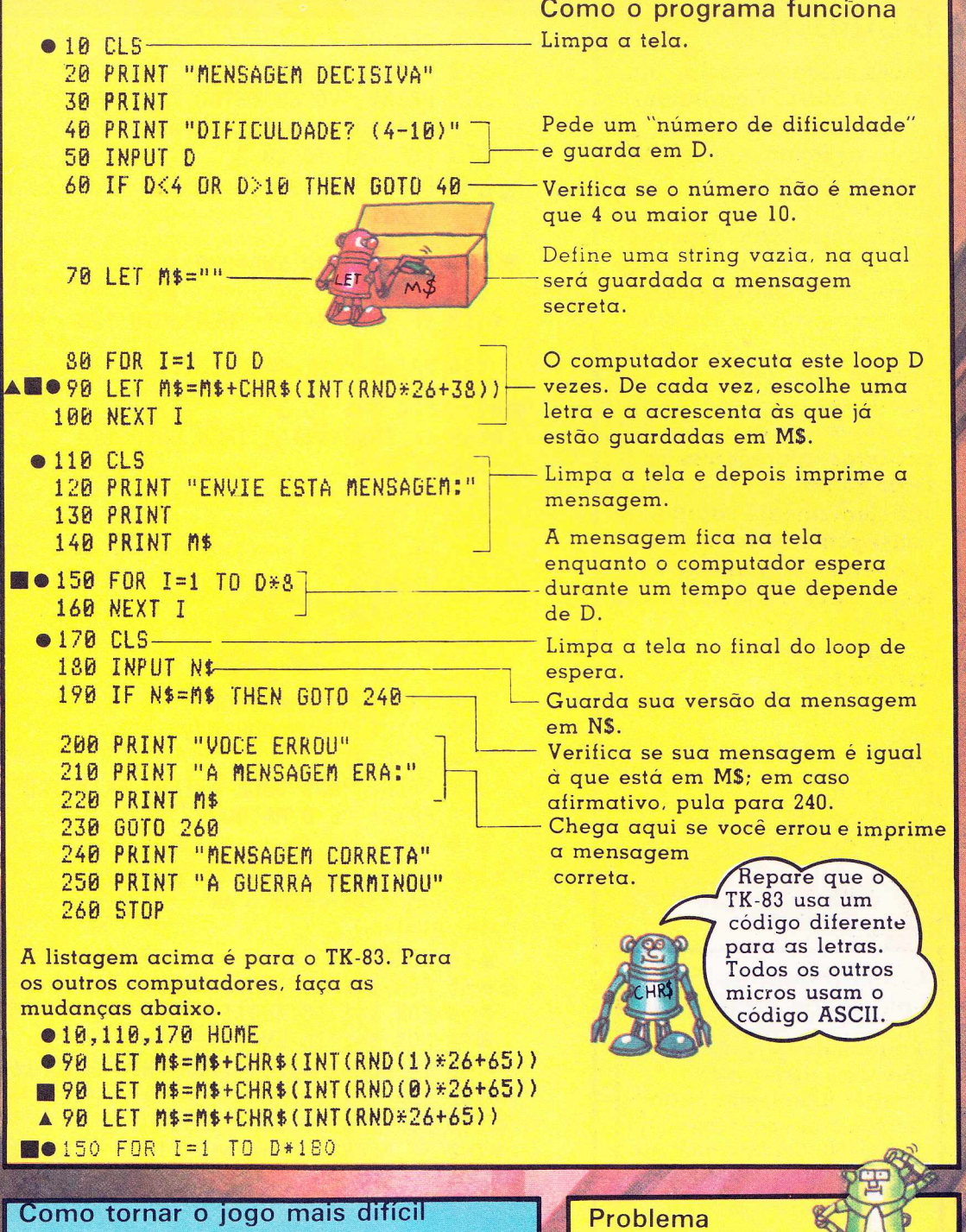

speapr <sup>s</sup>

Voce pode mudar o programa para fazer com que a mensagem secreta contenha tam bém números e sinais de pontuacao. Para isso, substitua a linha 90 por:

90 LET MS = MS + CHRS(INT(RND\*43 + 21)) 90 LET M\$ = M\$ + CHR\$(INT(RND(1)\*43 + 48)) 90 LET MS= MS + CHRS(ll\lT(RND(0)\*43 + 48)) 90 LET MS = MS + CHRS(INT(RND\*43 + 48))

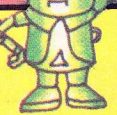

Como você modificaria o programa para fazer a mensagem ficar mais tempo na tela?

**Vocês estão de costas um para o outro. Caminham dez passos, dão meiavolta e sacam as armas. Quem será mais rápido no gatilho?**

**O computador imprime os números de 1 a 10 para representar os 10 passos, íaz uma pausa e imprime | 1. ELE SACOU... Você deve apertar uma tecla ^ (qualquer tecla) no momento em que aé\* palavras aparecerem na** *j,* **tela. Se for süficientemente rápido. • ^ conseguirá derrotãr seu** oponente. Não aperte a tecla antes do tempo, caso contrário será automaticamente derrotado :

**Como mudar a velocidade do jogo**

**Para mudar o tempo de que você dispõe para apertar uma tecla, basta mudar o último número da linha 130. Quanto menor o número, menor o tempo.**

Duelo **10 CLS 20 PRINT "DUELO" 30 PRINT "VOCES ESTÃO PRONTOS 40 PRINT "UAO DAR 10 PASSOS..** 50 FOR 1=1 TO 10 **60 PRINT I;".."} 70 NEXT I 80 PRINT 90 FOR 1=1 TO RND\*200 '** *PARA 0 TECLADO* **®** 160 PRINT "ELE ATIROU." **170 PRINT "VOCE flDRREU." 180 GOTO 210 190 PRINT "MAS VOCE ATIROU PRIMEIRO" } 200 PRINT "E O MATOU." 210 STÜP A listagem acima é para o TK-83. Para os outros computadores, faça as mudanças abaixo. •110 IF PEEK(-16384>>127 THEN GOTO 160 130 FOR 1=1 TO 20 1130 FOR 1 = 1 TO 50 10 HOME 65 FOR J=1 TO 300 : NEXT J 90 FOR 1=1 TO RND<1>\*1000 90 FOR 1=1 TO RND(0)\*1000 100 NEXT I J 0110 IF INKEY\$<>"" THEN GOTO 160 120 PRINT "ELE SACOU......... "í J — 130 FOR 1=1 TO 5 0140 IF INKEY\$<>"" THEN GOTO 190 150 NEXT I**

**140 IF PEEK(-16384>>127 THEN DOTO 190**

**Como tornar o jogo mais difícil Para incluir a possibilidade de você**

**errar o tiro, faça as seguintes mudanças Na linha 140, mude 190 para 220. Acrescente as seguintes linhas:**

220 IF RND > .3 THEN GOTO 190 220 IF RND(1)  $>$  3 THEN GOTO 190 220 IF RND(O) > .3 THEN GOTO 190 230 PRINT "E VOCÊ ERROU" 240 GOTO 90

Como o programa funciona Este loop é repetido 10 vezes. **O computador imprime um número e dois pontos de cada vez.**

**Company** 

Este é um loop de espera. O **computador passa um certo tempo, que depende do valor de RND, sem fazer nada.** Verifica se você não se **precipitou, apertando uma tecla antes de ELE SACOU aparecer na tela.**

Imprime o sinal de que você **pode apertar uma tecla.** Verifica o teclado para ver se **você está apertando uma tecla; em caso afirmativo, pula para 190. (Observe que a linha 140 está no meio de um loop. Isto faz com que o computador verifique o teclado várias vezes, o que lhe dá uma oportunidade razoável de apertar uma tecla.)**

Chega aqui se você perdeu. **(Ou se se precipitou ou não - apertou nenhuma tecla a tempo.)**

Chega aqui se você ganhou.

**Loops de espera podem ser escritos er uma linha, como na linha 65, a não ser nc** TK-83.

**Um loop de espera adicional para os micros mais rápidos.**

**GET.**

![](_page_10_Picture_7.jpeg)

**Para verificar o ^ teclado, alguns micros usam a instrução INKEYS, outros PEEK e outroí**

**Mude o programa para que o computador também possa errar o tiro.**

# **Batalha no Deserto**

**A últim a fortaleza dos robôs fora dos EUR\* fica nas ruínas de um** antigo castelo, no meio do deserto. Você é o comandante do grupo de tanques que foi enviado para destruí-la. Só lhe restam cinco mísseis. Você precisa calcular a direção e a elevação antes de cada disparo. O computador pede para você fornecer um ângulo de direção entre -90° (tudo para a esquerda) e +90° (tudo para a direita) e um ângulo de elevação entre 0° (horizontal) e 90° (vertical). A elevação determina **a que distância do ponto de lançam ento o m íssil vai cair. C onseguirá destruir a fortaleza dos robôs?**

![](_page_12_Figure_0.jpeg)

# **O Castelo do Traidor**

![](_page_13_Picture_174.jpeg)

**O Rei está envolvido en** guerra sangrenta com o **maior inimigo, o Barão Traidor. Você é um dos** arqueiros do Rei e neste **momento está escondido nos** arredores do castelo do tentando atingir os solde que se encontram no int **do castelo.**

O computador imprim fila contendo oito pontos **0. As teclas de 1 a 9** correspondem à posição na fila. Você dispõe de tempo para apertar a te certa e atingir o 0 antes **ele desapareça.**

**Quantos dos soldados do Barão será caoaz de derrubar?**

### **Como mudar a velocidade do jogo**

Para mudar o tempo de que você dispõe para apertar uma tecla, basta mudar o último número da linha 110. Quanto menor o número, menor o tempo.

### **Problema**

Mude o programa para que possam aparecer **dois tipos de alvos: O (os soldados ordinários** do Barão), valendo 1 ponto, e S (os soldados selecionados do Barão), valendo 5 pontos.

![](_page_14_Picture_4.jpeg)

### **Como o programa funciona**

**- Inicia a contagem de acertos em zero.** 

**— Começo de um loop de 10 tentativas.**

**— Cria uma string vazia, RS.**

**Escolhe um número entre 1 e 9 e guarda em T.**

**Repete este loop 9 vezes, \_acrescentando de cada vez um caractere à string RS. O caractere é 0 para a posição correspondente ao número que está em T e um ponto para as outras posições.**

**— Imprime a string RS.**

**— Espera um certo tempo para ver se você está apertando uma tecla. (Finall do loop na linha 140.)**

**— Verifica se está apertando a tecla certa. Em caso afirmativo, pula para 170.**

**— Chega aqui se você apertou a tecla errada ou não apertou nenhuma tecla. Imprime a mensagem e pula para 190.**

**— Aumenta a sua contagem de**

**Volta para a linha 30 para nova tentativa.**

Imprime a contagem depois de 10 **tentativas \_\_\_**

Repare como é feita a **co n tagem (linhas 20 e 180). Você pode usar o mesmo método em outros programas.**

# **Invasão dos Robôs**

**A Terra está sendo invadida por robôs de vários tipos. Você dispõe de muitas armas, mas cada uma só faz efeito contra um certo tipo de robô.**

**Um símbolo de código, identificando o robô atacante, aparece na tela. Aperte imediatamente a tecla com o mesmo símbolo — em alguns casos é preciso apertar também a tecla SHIFT e veja quantos robôs consegue destruir.**

214

10 PRINT "INVASAO DOS 20 LET H=0 - $30$  FOR T=1 TO 25 -■● 40 FOR I=1 TO INT(RND 50 NEXT I ■● 60 LET A=INT(RND\*20) -■● 70 LET D=INT(RND\*15) -▲ 8 0 8 B LET P \$ = CHR \$ ( INT ( RND  $-90$  CLS  $-$ 100 FOR J=0 TO D **110 PRINT** 120 NEXT J  $130$  PRINT TAB(A); P\$ -**8 0 140 FOR 1=1 TD 15**  $-150$  LET R\$=INKEY\$ 160 IF R\$=P\$ THEN GOTO 170 IF R\$<>"" THEN GOTO 180 NEXT I 190 PRINT "ERROU" 200 GOTO 230 210 PRINT "ACERTOU" 2 2 0 L E T **H=Pi+l \_\_\_\_\_\_\_\_\_\_\_\_\_\_\_\_\_\_\_\_\_\_\_\_\_**  $230$  NEXT T  $\bullet$  240 CLS 250 PRINT "VOCE ACERTOL 260 STOP

![](_page_15_Picture_265.jpeg)

![](_page_16_Picture_0.jpeg)

# **Arma Secreta**

Se você conseguir destruir o depósito subterrâneo de peças dos robôs, que fica em algum lugar dos EUR, os humanos vencerão **a guerra.**

Você dispõe de uma arma secreta que é capaz de abrir **buracos no chão, vaporizando tudo o que encontra. Entretanto, o depósito está m uito bem escondido. Só lhe resta disparar a arma** cegamente, na esperança de atingir o alvo.

O computador pede a você um número de dificuldade (o menor **número perm itido é 4) e depois lhe pergunta quais são as coordenadas X e Y do alvo. (Entre com as coordenadas separadam ente, apertando RETURN, ENTER ou NEWLINE depois** de cada número.)

Para saber quais são os valores possíveis de X e Y, leia com atenção a listagem do programa.

![](_page_18_Figure_0.jpeg)

# **Fuga**

Os robôs o capturaram e o trancaram em uma cela, depois de lhe tomar todas as armas. De repente, você se lembra de que ainda está **com o relógio de sonar, que pode ser ajustado para gerar qualque** freqüência. Se consequir encontrar a freqüência de ressonância dos **seus guardas robôs, poderá destruí-los**

**Você precisa tomar cuidado para não usar freqüências m uito baixas, caso contrário o edifício poderá desabar, soterrando-o. Por outro lado,** se a freqüência for alta demais, sua cabeça doerá tanto que você terá **que desistir.**

**C onseguirá escapar aos horrores da prisão dos robôs? (Para saber** quais são os valores de freqüência que deve escolher, leia com atenção a listagem do programa.

![](_page_19_Picture_260.jpeg)

**• 1 0 HOME • 3 0 LET F=INT(RND(1)\*100+1) ■3ü LET F=INT(RND(0)\*Í00+1>**

### **Problema**

**Cada um dos três guardas robôs tem uma freqüência de ressonância diferente. Você só pode escapar depois de destruir os três. Mude o programa** para que ele funcione **desta forma.**

![](_page_20_Picture_2.jpeg)

### **Como tornar o jogo mais difícil**

Mude o 5 na linha 90 para um número menor. Isto significa que você terá que chegar mais perto de F para ganhar. Você também pode aumentar a faixa de valores possíveis de F mudando o 100 da linha 30 para um número maior.

# **Avião Pirata**

E você contra o Pirata Negro. Ele se adianta, você acelera; ele fica para trás, você freia. Você deve emparelhar com ele e atirar, torcendo para que ele não dispare primeiro.

**Use as tecla s A para acelerar, D para frear e F para atirar. O com putador lh e dirá qual a sua posição e v elo cid a d e em relação ao pirata. C uidado para não deixar o pirata se afastar dem ais de você.**

**10 CLS 20 PRINT "AVIAD PIRATA" 30 LET V=INT(RND\*ll-5>-**

**40 LET 5=-INT(RND\*3+l>-**

**160 CLS**

**50 IF ABS(3)>20 THEN GOTO 230** 

**80 IF S<0 THEN PRINT "ATRAS" 90 IF S>0 THEN PRINT "A FRENTE" 100 IF S=0 THEN PRINT "JUNTO" 110 PRINT "SUA VELOCIDADE E " í 120 IF V>0 THEN PRINT "RAIOR" 130 IF V<0 THEN PRINT "flENOR" 140 IF V=0 THEN PRINT "IGUAL" —**

**168 3F I\$="A" THEN LET V=V+1 170 IF I\*="D" THEN LET V=V-1**

**180 IF I\$="F" AND 8=0 THEN GOTO 250**

**70 PRINT "VOCE ESTA "f**

**150 LET I\*=INKEY\***

### **Como o programa funcio**

**Escolhe um número entre -5 e + para sua velocidade em relação pirata e guarda em V.**

**Escolhe um número para sua distância do pirata e guarda No início o número é portanto você está atrás**

**Verifica se a distância entre vocês é maior que 20. Em caso afirmativo, pula para 230 para informar que você o perdeu de vista.**

**Verifica os valores de S e V e imprime sua posição e velocidade em relação ao pirata.**

**Verifica qual a tecla que você está apertando. Se é A, aum enta sua** velocidade de 1. Se é D, diminui sua velocidade de 1. Se é F e se S = 0 (isto **é, se você esta emparelhado com o pirata), pula para 250. (Se S não é** zero e você aperta F, nada acontece.)

### 190 LET  $S=5+V$

**200 FOR I=1 TO 20 210 NEXT I** 220 GOTO 50-

**248 GOTO 330**

**230 GOTO 40**

**310 GOTO 330**

**338 STOP**

Calcula a nova distância entre vocês.

**-Loop de espera.**

**-Volta a 50 para repetir.**

**Chega aqui se você atirou e estava em parelhado com o pirata. Verifica se \_a velocidade é menor que 2 (ignorando o sinal). Em caso afirmativo, pula para 290.**

**Imprime uma mensagem se a -v elo cid a d e era maior que 2 quando você disparou. Volta a 40 para recomeçar com um novo valor de S.**

**-Sorteia para ver se você atirou antes do pirata.**

**-Imprime uma mensagem adequada, de acordo com o resultado do sorteio da linha 290.**

**A listagem acima é para o TK-83. Para os outros computadores, faça as mudanças abaixo.**

**230 PRINT "DOCE O PERDEU DE DISTA"**

250 IF ABS(V)<2 THEN GOTD 290 · **260 PRINT "DOCE SO CONSEGUIU" "**

**320 PRINT "ELE ATIROU PRIMEIRO"** 

**270 PRINT "ASSUSTA-L.O"**

**290 IF RND>.7 THEN GOTO 320 300 PRINT "DOCE O ABATEU"**

- $18,68$  **HOME 38 LET V=INT(RND(l)\*li-5)**
- **38 LET V=INT(RND(B)\*11-5) 48 LET S=-I1IT(RHDü )í 3+I)**
- **48 LET S=-1NT(RND(0)\*3+1)**
- **145 Ií=""**
- **158 1F PEEKÍ-Í63S4)>Í27 THEN 6ET TI**
- **288 FOR 1=1 TO 288**
	- **2?B IF RND(0)>,7 THEN GOTO 328**
	- **298 IF RND(1)>.7 THEN GOTO 328**

pcê

r

em

 $\overline{\Pi}$ isto 5

 $e.)$ 

**Como tornar o jogo mais fácil Este jogo é bastante difícil. Para torná-lo um pouco mais fácil, acrescente as linhas abaixo. Assim você poderá ver na tela a posição relativa dos dois aviões.**

**195 IF A8S(S)>18 THEN GOTO 288 196 PRINT T A8í»/2)í"E L E " 197 PRINT TA8(S+k / 2)í"VOCE" Substitua w pela largura da tela.**

### **Problema**

![](_page_22_Picture_23.jpeg)

**O sorteio da linha 290 é favorável a você. Sabe como mudá-lo para que você e o pirata tenham a mesma probabilidade de vencer?**

# **Bombardeiro Supersônico**

**Você está sobrevoando os EUR em um a m issão de bom bardeio. O com putador de bordo mostra um** gráfico da população de robôs nas várias cidades, baseado em **fotografias tiradas por sa télites. Você** só tem tempo de atacar um alvo em cada cinco, de modo que deve escolher rapidamente a cidade que tem a maior população de robôs e lançar sobre ela uma das suas **bom bas de "Corrodapalm". (Essas** bombas contêm uma substância tão **corrosiva que pode dissolver o corpo de um robô em questão de segundos.)**

Para lançar uma bomba, aperte a **tecla com o núm ero que está ao lado** da cidade com maior população de robôs. No caso de duas populações iguais, escolha o número menor.

Conseguirá voltar à base como **herói?**

!

### Como o programa funciona

**Die CLS<br>28 Priht "Bonbardeird Supersonico"** 30 DIM 8(5)

![](_page_24_Picture_2.jpeg)

 $49$  | FT  $5=9$ 

GA LET M=1

120 FOR 1=1 TO 5 130 PRINT 1:

**BAR FUR TEL TO GAS** 

**250 NEXT J<br>260 GOTU 288** 

**330 STOP** 

148 FOR J=1 10 B(I) 150 PRINT "\*\*";

110 019

**178 PRINT** 

50 FOR G=10 TO  $i$  STEP  $-1$ 

**70 FOR I=I TO 5**<br>**80 LET B(I)=INT(RND\*10+1)**<br>**70 IE B(I)>B(M) THEN LET M=I**<br>**100 NEXT I** 

**210 IF ISO<sup>NN</sup> THEN GOTO 270** 

270 IF VAL (IS)=M THEN LET S=S+1<br>280 NEXT 6

298 PRINT "VOCE ACERTOU "35;" EM 18" 300 PRINT "ALVOS PREFERENCIAIS"

**230 PRINT "TARDE DEMAIS"**<br>**•240 FOR J=1 TO 10** 

![](_page_24_Picture_5.jpeg)

Esta instrução define B como uma variável indexada, que pode guardar cinco números diferentes. identificados como B(1), B(2), B(3), B(4)

Inicia a contagem dos acertos em zerc.

Começa um loop de 10 tentativas. O undice do loop varia ao contrario do normal (G=10 da primeira vez. 9 da segunda vez, etc.) Com isso, o loop de espera da linha 190 reserva mais tempo para as primeiras tentativas.

Coloca a maior população em 1 para começar.

Escolhe 5 numeros e guarda em B(1) a B(5). Verifica qual é o maior e muda M para o valor apropriado.

Imprime os 5 numeros na tela na forma de filas de asteriscos.

Verifica se você está apertando uma tecla; em caso afirmativo, vai para 270.

Se você não apertar nenhuma tecla a tempo, imprime TARDE DEMAIS e volta para outra tentativa.

Verifica se você apertou a tecla certa; em caso afirmativo, aumenta a contagem de l.

Volta para outra tentativa.

Imprime a contagem depois de 10 tentativas.

A listagem acima é para o TK-83. Para os outros computadores, faça as mudanças abaixo.

310 IF S=10 THEN PRINT "VOCE E UM HEROI"<br>320 IF S<10 THEN PRINT "PENA...VOCE FRACASSOU"

• 18,118 HOME

- 80 LET B(I)=INT(RND(1)\18+1) **89 LET B(I)=INT(RND(0)\*10+1)**
- **80 196 FOR I=1 TO G\*30**

Como mudar a velocidade do jogo

Para ter mais tempo para apertar uma tecla, troque o último número da linha 190 para um maior.

Quando tiver mais prática, diminua o número da linha 190. Verifique até onde consegue chegar.

 $195 [12^{-11}$  $\bullet$  200 IF PEEK(-16384))127 THEN GET **8848 FOR J=1 TO 498** 

### Problema

![](_page_24_Picture_26.jpeg)

Você sabe como mudar o programa para aumentar o número de alvos?

# **"Iceberg"**

**Seu navio está muito avariado e a munição acabou. Quando está voltando lentamente para casa, navegando em águas traiçoeiras, coalhadas de** *icebergs, você* **descobre que está sendo seguido por um navio inimigo. Curiosamente, ele pode detectá-lo, mas não aos** *icebergs;* **assim, você deve fazer tudo para que se choque com um deles.**

**O computador mostra a posição do seu navio (Y), do inimigo (Z) e dos** *icebergs* **(\*). Você pode andar um espaço para o norte, sul, leste ou oeste de cada vez. O inimigo sempre se dirige para você pelo caminho mais curto (ele também pode se mover em diagonal). Se você ficar em uma das 8 posições em volta do inimigo, será capturado; se bater em um** *iceberg,* **afundará.**

**Conseguirá escapar e voltar para casa?**

> **18 PRINT "ICEBERG"** 28 DIN **B**(8,8)

**238 NEXT X 248 PRINT 258 NEXT Y**

**48 FOR 1=1 IO N 5B LET B(I NT (R H Dc 8+ i ),IHT(R ND » A+ 1 ) )=23 68 NEXT I 78 LEI** SX=IHT(RHD\*S+Í) **80 LET SY=INT(RND\*3+1) 98 IF B í B X , S Y ) O B THEN 6010 78 188 LEI 8(SÜ,SY)=43 118 LET YX=INT(RND\*&+)**<br>|●120 LET YY=INT(RND\*&+) **128 LET YY=INT(RND\*â\*-I> 1F B (YX,YY) <>B THEN GOTO 110<br>LET B (YX,YY)=62 138**<br>148<br>158<br>168 **FOR Y=1 TO 8 168 FOR Y=1 TO 8 178 FOR X=1 TO 8 138 IF 805,15=8 THEN GOTO 218 198 PRINT CHR\$Í8(X,Y5); 288 GOTO 228** 21<mark>0 Print ".";</mark><br>220 Print "."; **228 PRINT " u ;**

### **Como o programa funciona**

*''mfm j*

*\* 1

B é uma variável indexada com dimensões 8 por 8.

**• 38** LET N=INT(RND\*8+4) **- All and Security N** is a número de *icebergs*, que varia de 4 a 11, dependendo do valor de **RND.**

> **23 é o cód igo para o asterisco no** TK-83. O computador repete o loop N vezes, colocando asteriscos em pontos aleatórios do mapa.

Coloca o navio do inimigo no mapa para começar o jogo. 63 é o código para a letra Z no TK-83. A linha 90  $\mathbf{v}$ erifica se existe um *iceberg* na posição escolhida; em caso afirmativo, escolhe outra posição.

Coloca o seu navio no mapa. 62 é o **cód igo p ara a letra Y no TK-83.**

Imprime o mapa com as posições correntes dos navios e *iceberas*.

![](_page_26_Picture_0.jpeg)

### Problema

Você sabe como aumentar o tamanho do mapa? Veja se conseque também aumentar o número de iceberas.

![](_page_26_Picture_135.jpeg)

"VOCE BATEU NUM ICEBERG" 888 "VOCE ESTA SALVO"<br>"ELE BATEU NUM ICEBERG" **800 STOP** 

A listagem acima é para o TK-83. Para os outros computadores, faça as mudancas abaixo.

•38,50,70,80,110,128 mude RND para RND(1) **38,50,70,80,110,120 mude RND para RND(0)** ▲■●58,348,480 mude 23 para 42 ▲■●188,338,410 mude 63 para 98 ▲■●140,350,390 mude 62 para 89  $•158$  HOME 298 LET YY=YY-(D\$="S" AND YY<>8) 300 LET YY=YY+(D\$="N" AND YY<>1) 310 LET YX=YX-(D\$="L" AND YX<>8) 320 LET YX=YX+(D\$="0" AND YX<>1)

Apaga sua posição corrente do mapa para que você possa especificar uma nova posição.

Guarda sua direção em DS.

Calcula sua nova posição, tomando cuidado para que não caia fora do mapa.

Verifica sua nova posição para ver se você colidiu com o navio inimigo ou com um iceberg. Em caso afirmativo, pula para imprimir uma mensagem apropriada.

Coloca o símbolo do seu navio na nova posição.

Calcula a nova posição do navio inimigo.

Verifica a nova posição do navio inimigo para ver se capturou você ou colidiu com um iceberg. Em caso afirmativo, pula para imprimir uma mensagem apropriada.

Coloca o símbolo do navio inimigo na nova posição.

Volta a 150 para começar uma nova jogada.

> Os computadores podem verificar se uma expressão é verdadeira ou falsa. Se é falsa. eles dão o valor 0. Se é verdadeira, alguns computadores dão o valor +1 outros -1. Por isso, as linhas 290-320 têm que ser mudadas em alguns micros.

# **O Muro do Bruxo**

**O muro que o Bruxo construiu em volta de seu castelo não é um muro comum. E leito de pessoas, paralisadas pelo olhar do** Bruxo, **e além disso pode se mover para a frente e para trás. Se voce conseguir abrir um buraco nele com o auxílio de sua fiel catapulta, capaz de arremessar pedras gigantescas, anulará os poderes mágicos do Bruxo e devolverá à vida os prisioneiros. Entretanto, isto não é tão fácil como parece; o Bruxo está trabalhando em um feitiço capaz de rebater os tiros de volta e às vezes é capaz de fazê-lo funcionar...**

**Se você fracassar, também passará a fazer parte do muro do Bruxo!**

10 CL3 20 PRINT "MURO DO BRUXO" 30 PRINT 40 PRINT "QUER INSTRUÇÕES?" 50 INPUT 1\$ 60 IF I\$(1)="S" THEN GOSUB 740 78 PRINT "DIFICULDADE?" 80 PRINT "<5=FACIL, 1=DIFICIL)" 90 INPUT Q 100 DIM W (3,8) 110 DIM E (3> 120 FOR Y=1 TO 8 130 FOR X=1 TO 4 **■●140 LET W(X,Y)=20** 150 NEXT X 160 NEXT Y 170 LET 2=0 ISO FOR C=1 TO 3 190 LET D=INT(RND\*30+21> 200 GOSUB 430 210 IF Z=1 THEN GOTO 1150 220 PRINT "VOCE ESTA A ";D;" METROS DE DISTANCIA" 230 LET W=INT<RND\*41>-20 240 IF W=0 THEN PRINT "SEM VENTO" 250 IF W<0 THEN PRINT "VENTO PARA A DIREITA" 260 IF W>0 THEN PRINT "VENTO PARA A ESQUERDA" 270 PRINT "DIGA A ELEVACAO (1-90)" 230 INPUT A 290 PRINT "DIGA A VELOCIDADE"

```
300 INPUT V
  310 LET A=A/180*3.1416
  320 LET H=TAN(A)*(D-W)-(5*(D-W)**2)/(V*COS(A))**2
  330 LET H=INT(H/Q)
  340 IF HDO AND HK9 THEN GOSUB 540
  350 IF HK1 THEN PRINT "TIRO CAIU ANTES"
  360 IF HK8 THEN PRINT "TIRO CAIU DEPOIS"
 370 IF RND>.2 THEN GOTO 200
  380 PRINT "O MURO SE MEXEU..."
  390 NEXT C
  400 PRINT "VOCE FOI TRANSFORMADO"
  410 PRINT "EM PEDRA"
  420 STOP
                                SUBSTITUA ** NA LINHA 320
0430 FOR I=1 TO 30
                                POR ^ PARA O APPLE E
  440 NEXT I
                                POR + PARA D TRS-80 E
 -450 CLS
                                PARA D TK-85
  460 PRINT
  470 FOR Y=8 TO 1 STEP -1
  480 FOR X=1 TO 8
■● 490 PRINT CHR$(W(X,Y));
   500 NEXT X
  510 PRINT
  520 NEXT Y
   530 RETURN
   540 GOSUB 650
   550 LET W(E(H)-1,H)=0560 IF V*COS(A)>50 THEN LET W(E(H)-2,H)=0
\blacksquare \bullet 570 IF RND>.5 AND H<>1 THEN LET W(E(1),1)=29
80 580 IF RND>.5 AND HD5 AND HK8 THEN LET
       W(E(H+1)-1,H+1)=0590 IF H>1 THEN GOTO 630
   600 FOR Y=2 TO 8
\blacksquare \bullet 610 IF RND<.5 THEN LET W(E(Y)-1,Y)=0
   620 NEXT Y
   630 GOSUB 650
   640 RETURN
   650 FOR Y=1 TO 8
   660 LET X=1670 IF W(X, Y) = 0 OR X = 8 THEN GOTO 700
   680 LET X=X+1690 GOTO 670
   700 LET E(Y)=X710 IF X=1 THEN LET Z=1
```
![](_page_29_Picture_0.jpeg)

1100 RETURN 1110 PRINT "APERTE UMA TECLA "; @1120 IF INKEY\$="" THEN GOTO 1120 **@1130 CLS** 1140 RETURN 1150 PRINT "VOCE CONSEGUIU ABRIR" 1160 PRINT "UM BURACO NO MURO" 1170 PRINT "DO BRUXO. VOCE" 1180 PRINT "LIBERTOU TODAS" 1190 PRINT "AS VITIMAS." 1200 STOP

A listagem acima é para o TK-83. Para os outros computadores, faça as mudancas abaixo.

todos os RND para RND(0) · todos os RND para RND(1) ● 10,450,1130 HOME 60 IF LEFT\$(I\$,1)="S" THEN GOSUB 740 ■●  $\bullet$  140 LET W(X, Y)=29 **■● 430 FOR I=1 TO 200 ■● 490 PRINT CHR\$(W(X,Y)+32);**  $01120$  GET I\$

Como tornar o jogo mais difícil

Você pode aumentar a espessura do muro mudando as seguintes linhas:

Linha 100: troque o primeiro número por um número maior, 10, por exemplo.

Linha 130: subtraia 4 do número que usou na linha 100 e coloque o resultado no final da linha 130.

Linha 480: troque o último número para o mesmo número que usou na linha 100.

Se você tornar o muro muito mais grosso, precisará de mais tempo para perfurá-lo. Assim, é melhor trocar o último número da linha 180 por um número maior.

# **Míssil!**

**|**<br>|-<br>|

2022

**Este jogo é diferente dos anteriores, pois utiliza instruções** gráficas. Como essas instruções **variam m uito de micro para m icro, apresentam os um a** listagem separada para cada **m odelo. Leia a descrição do jogo** nesta página e procure nas **t p á g in a s seg u in tés a versão** apropriada ao seu computador.

![](_page_31_Picture_2.jpeg)

### **Como jogar Míssil!**

**Você dispõe de três b ases, cada** uma capaz de lançar um míssil. **Ao ver um avião se aproxim ando, você d eve estim ar a sua altitude e v elo cid a d e e lançar os m ísseis contra ele.**

Para lançar um míssil, basta **apertar um a tecla qualquer.** Primeiro é lançado o míssil da **esquerda, depois o do centro e depois o da direita.**

**Veja quantos a v iõ es inim igos** você conseque derrubar.

```
10 CLS 320 RETURN
```
**Míssil!: Versão TRS-80**

```
20 DIM Y < 3 ) , F < 3 > 400 FOR 0=1 TO 3
 30 N=1<br>40 PS=INT(RND(0)*3+1) 420 SET (J*32+1,47)
 40 P S = IN T < R N D < 0 )*3 + 1 ) 420 SET ( 0 * 3 2 + 1 , 4 7 )
 50 P = IN T (R N D < 0 )* 3 ó + 5 ) 430 NEXT
 60 GOSUB 400 440 RETURN»
 70 FOR I=PS TO 100 STEP PS
 80 GOSUB 300
 90 F$=INKEY$
100 I F F$ = "" OR N>3 THEN 130
110 F ( N)=1
120 N=N+1
130 FOR > 1 TO 3
140 RESET( 3 2 * 0 ,4ó -Y (0 ))
150 IF F(J)=0 OR Y(J)>45 THEN 190
160 Y(0)=Y(0)+1
170 IF POINT(32*J,46-Y(J)) THEN 230
180 SET (32*J,46-Y(J))
190 NEXT
200 NEXT
210 PRINT 0 0 , "ERROU"
220 END
230 PRINT 0 0 , "IMPACTO!!!"
240 END
300 RESET < I- P S ,P > : RESE1 ( I - P S + 1 , P )
310 SET (I,P) : SET < 1 + 1 , P)
```
### Míssil!: Versão Apple

```
10 HOME
  20 HGR
  30 HCOLOR=3
  40 DIM Y(3), F(3)
  50 N=1 : MS=5
  60 PS=INT(RND(1)*6+4)70 P=INT(RND(1)*135+11)
  80 GOSUB 400
  90 FOR 1=PS TO 265 STEP PS
 100 X=I-PS : Y=159-P : C=0 : GOSUB 300
 110 X=1 : C=3 : GOSUB 300
 120 F$="" : IF PEEK(-16384)>127 THEN GET F$
 130 IF F$="" OR N>3 THEN 160
 140 F(N)=1150 N = N + 1160 FOR J=1 TO 3
 170 C=0 : GOSUB 350
  180 IF F(J)=0 OR Y(J)>145 THEN 230
 190 Y(J)=Y(J)+MS200 C=3 : GOSUB 350
  210 X=J*70-I : Y=P-Y(J)
  220 IF X>-1 AND X<15 AND Y>-9 AND Y<5 THEN 270
  230 NEXT
  240 NEXT
  250 VTAB 22 : PRINT "ERROU"
  260 END
  270 VTAB 22 : PRINT "IMPACTO!!!"
  280 END
  300 HCOLOR=C
  310 HPLOT X, Y TO X, Y-8
≪≫320 HPLOT TO X+3,Y-2 : HPLOT TO X+12,Y-2
  330 HPLOT TO X+14, Y : HPLOT TO X, Y
  340 RETURN
  350 HCOLOR=C
  360 HPLOT 70*J,158-Y(J) TO 70*J,154-Y(J)
  370 RETURN
  400 FOR J=1 TO 3
  410 HPLOT 70*J-5,159 TO 70*J+5,159
  420 NEXT
  430 RETURN
```
31

```
Míssil!: Versão TK-85
                            460 FOR J=1 TO 3
                            470 PRINT AT 21,8*J; "[AB]"
 10 CLS
                            480 NEXT J
 15 INVERSE 0
                            490 RETURN
 20 DIM Y(3)
                            500 DATA 0,0,0,0,255,255,
 30 DIM F(3)
                                127.6340 LET N=1 -
                            510 DATA 0.252.252.252.
 50 LET MS=8
                                255, 255, 254, 252
 60 LET PS=INT(RND*6+5)
 70 LET P=INT(RND*140+20)
 80 GOSUB 400
 90 FOR 1=PS TO 240 STEP PS
                                                        100 LEZC=1 : LET X=I-PS
110 GOSUB 300
120 LET C=0 : LET X=I
130 GOSUB 300
140 LET F$=INKEY$
150 IF F$="" OR N>3 THEN GOTO 170
160 LET F(N)=1 : LET N=N+1
170 FOR J=1 TO 3
180 LET C=1 : GOSUB 350
190 IF F(J)=0 OR Y(J)>148 THEN GOTO 240
200 LET Y(J) = Y(J) + MS210 LET C=0 : GOSUB 350
220 LET X=J*64-I : LET Y=P-Y(J)
230 IF X>-1 AND X<12 AND Y<10 AND Y>-5 THEN GOTO 280
240 NEXT J
250 NEXT I
260 PRINT AT 0.0; "ERROU"
270 STOP
280 PRINT AT 0,0; "IMPACTO!!!"
290 STOP
300 INVERSE C
310 PLOT X, P
320 DRAW 0,8 : DRAW 3,-6
330 DRAW 8,0 : DRAW 2,-2
340 DRAW -13,0 : RETURN
350 INVERSE C
                                                        360 PLOT 64 \pm 1 + 4, Y(J) + 4
370 DRAW 0.6 : DRAW -2.-2
380 DRAW 2,2 : DRAW 2,-2
                                                        I
390 RETURN
400 FOR A=65 TO 66
410 FOR B=0 TO 7
420 READ C
430 POKE USR CHR$(A)+B,C
440 NEXT B
 450 NEXT A
```

```
32
```
### Míssil!: Versão TK-83

```
10 CLS
 20 DIM Y(3)
 30 DIM F(3)
 40 LET N=1
50 LET P=INT(RND*19+2)*2
 60 FOR I=1 TO 48
 70 PLOT 1, P
 80 PLOT I+1, P
 90 UNPLOT I-1.P
100 LET B$=INKEY$
110 IF B$="" OR N>3 THEN GOTO 140
120 LET F(N)=1130 LET N=N+1
    IJ
```

```
140 FOR J=1 TO 3
150 IF F(J)=0 THEN GOTO 190
160 UNPLOT J*16.Y(J)
170 IF Y(J)=42 THEN GOTO 210
180 LET Y(J)=Y(J)+1190 PLOT J*16, Y(J)
200 IF P=Y(J) AND (J*16=I OR J*16=I+1)
    THEN GOTO 260
210 NEXT J
220 NEXT 1
230 CLS °
240 PRINT "ERROU"
250 STOP
260 CLS
270 PRINT "IMPACTO"
280 STOP
```
Nota para os usuarios do TK-85: Os caracteres graficos sao indicados na listagem de acordo com a sequinte convencao: um caractere [ significa aperte a tecla GRAPHICS e depois escreva as letras ou numeros seguintes com a tecla SHIFT apertada ate chedar a um J'. I Entab aperte de novo a tecla GRAPHICS, voltando ao modo normal.

 $\bigcap$ 

# **Algumas sugestões**

Aqui estão algumas idéias que **você poderá usar nos program as deste livro ou em seus próprios program as.**

**Ao incluir novas instruções em** um programa já pronto, você tem duas opções: utilizar apenas linhas vagas ou numerar de novo todo o programa. No segundo caso, não se esqueça de mudar **todas as instruções GOTO e GOSUB.**

### **Faça o computador explicar como se joga**

Você pode fazer com que o computador imprima instruções sobre o jogo. Para isso, basta acrescentar algumas linhae no início do programa, como no<br>exemplo abaixo, e colocar **ACO EASSIM** exem plo abaixo, e colocar uma sub-rotina no final.

18 PRÍNT "N0«E CÜ JOGO" 11 PRINT "VOCE QUER SABER" 12 PRINT "COMO JOGAR?" 15 INPUT 1\$ TK17 1F 1\$(1)="S" THEN GOSUB 1008 I # 1 IF LEfT\$i li, 1 '-"3" IHEN 60SÜB 1888

O programa principal entra aqui

1888 PR1N1 "VOCE TEM QUE FAZER" 1818 PRÍNT "0 SEGUINTE : ... .. " 1??? RETURN

34

Você pode usar quantas linhas quiser para as instruções. Não se esqueça de colocar um núm ero e a palavra PRINT no início de cada linha. O número de caracteres entre aspas deve ser menor ou igual ao núm ero de caracteres que o seu computador pode imprimir em uma linha. Não se esqueça também de colocar uma linha RETURN no final da sub-rotina.

### **Faça o computador parar e esperar por você**

![](_page_35_Picture_10.jpeg)

Se houver muitas linhas de instruções, talvez você p recise incluir a sub-rotina abaixo, que faz com que o computador pare de executar o programa até você apertar uma tecla. Assim, evitará que as instruções desapareçam na parte superior da tela antes que tenha tempo de lê-las. Coloque uma linha GOSUB no ponto em que deseja que o programa pare e acrescente no final a seguinte sub-rotina:

1888 PRINT "APERTE ÜAA TECLA" 1818 PRINT "PARA CONTINUAR" **18.1828 IF INKEY \*= "" THEN GOTO 1828** • 1 828 GET *U* 1838 PRINT 1640 RETURN

![](_page_35_Picture_13.jpeg)

Você pode programar o computador para fazer perguntas e agir de acordo com as suas respostas. A qui está, por exemplo, um pequeno programa que faz com que o computador se recuse a jogar, a menos que seu nome comece com a letra J:

- 1 PRINT "COMO VOCE SE CHAMA?"
- 2 INPUT 1\$
- TKI IF J\$(1)<>"J" THEN GOTO 1000
- **■●3 IF LEFT\$(I\$,1)<>"J" THEN GOTO 1888** 
	- 4 PRINT "OK... VOCE PODE JOGAR"
	- 5 PRINT "ESTA PRONTO?"
	- é INPUT J\*
	- $\mathsf{TE} \setminus \mathsf{IF}$  is (1)  $\Diamond$  "s" then goto 5
- $\blacksquare\blacktriangleright$  / IF LEFT\$ (J\$,1) < "S" THEN GOTO 5

O programa principal entra aqui

- 1888 PRINT **"DESCULPE.**FSTE JOGO **E"**
- 1818 PRINT "50 PARA PESSOAS"
- 1828 PRINT "CUJOS NOMES COMECAN"
- 1838 PRINT "COS A LETRA J"

Aqui está um programa em que o com putador desconfia de que você não tem coragem suficiente para jogar.

```
18 PRIHT "J060 NU1TÜ PERIGOSO"
   12 PRINT "VOCE TER CORAGEH"
   14 PRINT "DE ENFRENTAR"
   15 PRINT "0 R0NSTRÜ CABELUDO?"
   lí INPUT 14
 ÍK17 IF I4(1)="S" THEN GOTO 20
■ ● 17 IF LEFT$(I$,1)="S" THEN GOTO 20
   lí PRINT "COVARDE"
   1? STOP
```
Você pode combinar o programa acima com a sub-rotina de instruções, colocando as linhas 11 a 17 do programa da página anterior como linhas 20 a 26 do programa acima. Comece o programa principal na linha 30 e acrescen te a sub-rotina de instruções no final.

manual do seu micro. Em certos casos, você pode acrescentar uma única linha ao programa no local onde deseja o som. Em outros, vai precisar de várias linhas; nesse caso, é melhor usar uma sub-rotina.

A linha abaixo mostra, por exemplo, a instrução para produzir o som do dó central do piano durante 6 segundos em um computador do tipo TRS-80:

### **SOUND 89,188**

Você p ode usar quantas instruções quiser para gerar sons, mas não se esqueça de colocar um número no início de cada instrução.

### **Quer jogar de novo?**

Em lugar de escrever RUN cada vez que deseja começar um jogo, você pode fazer com que o computador pergunte se quer jogar de novo. C oloque as linhas abaixo no final do program a, antes do último STOP.

**1088 PRINT "QUER JOGAR DE NOVO?" 1818 INPUT IS** 

**Ti- ih 26 IF I4íl) = "S" THEN RUN**

**1020 IF LEFT\$(I\$,1)="S" THEN RUN 1036 PRINT "0IÍ...ÍCKAU"**

Mude os números das linhas de acordo com o seu programa.

![](_page_36_Picture_13.jpeg)

**Efeitos sonoros**

Muitos microcomputadores dispõem de recursos para gerar sons. Você pode utilizar esses recursos em qualquer ponto dos seus programas. Experimente, por exemplo, simular o ruído de uma explosão ou fazer com que o computador toque uma m usiquinha toda vez' que alguém ganhar. Como as instruções para gerar sons variam de computador para com putador, você terá que consultar o

![](_page_36_Picture_16.jpeg)

### **IMota especial para os usuários do TK-85**

![](_page_36_Picture_18.jpeg)

Se o seu micro é um TK-85, talvez alguns dos jogos deste livro sejam rápidos demais para o seu com putador. As instruções para dim inuir a velocidade aparecem na mesma página que o jogo correspondente. Como regra geral, quanto maior o número que você usar no loop de espera, mais lento será o jogo.

# **Como programar jogos**

**D epois que você estiver fam iliarizado com os jogos deste livro, certam ente terá vontade de** programar outros jogos. Nestas duas páginas, discutimos alguns **conceitos b ásicos de que vai necessitar para isso.**

Antes de mais nada, vale a pena pensar um pouco no que o seu com putador pode fazer e no que ele não pode.

![](_page_37_Picture_3.jpeg)

![](_page_37_Picture_5.jpeg)

'Pode fazer contas.

![](_page_37_Picture_7.jpeg)

\*Pode tom ar decisões com parando de várias formas informações anteriores.

![](_page_37_Picture_9.jpeg)

\*Pode m ostrar os resultados dos cálculos e decisões e tam bém o que está guardado na memória.

![](_page_37_Picture_11.jpeg)

\*Pode pedir novas informações.

![](_page_37_Picture_13.jpeg)

'Pode g u ard ar inform ações. \*Pode escolher um núm ero ao acaso, usando RND.

![](_page_37_Picture_15.jpeg)

\*Não pode fazer nada que não esteja no programa.

![](_page_37_Picture_17.jpeg)

\*Se você usar instruções válidas de BASIC, não pode distinguir instruções "sensatas" de instruções tolas.

Q uando estiver planejando o programa de um jogo, não inclua nada que o seu m icro não seja capaz de fazer.

### **Como planejar um jogo**

Antes de programar o computador para jogar um jogo, você precisa saber exatamente como será jogado e quais serão as regras. Como o computador vai necessitar de uma série de instruções sim ples e lógicas, é m elhor im aginar prim eiro todo o jogo e depois dividi-lo em pequenas partes.

Em seguida, você deve escrever todas as partes do jogo, na ordem em que serão executadas (escreva em português; ainda não está na hora de usar BASIC).

A ilustração abaixo m ostra o plano de um jogo simples de atirar, que pode ser usado para disparar balas de canhão contra um navio pirata ou raios laser contra uma nave alienígena.

![](_page_38_Picture_4.jpeg)

### **Como escrever o programa**

O passo seguinte consiste em traduzir o seu plano para a linguagem BASIC. Cada parte do plano pode corresponder a várias linhas de BASIC. Deixe núm eros vagos entre os núm eros das linhas do programa, para poder acrescentar mais tarde novas instruções, se for necessário.

Escreva um rascunho do programa e com ece a testá-lo no com putador. O computador é capaz de detectar muitos erros de programação e mesmo, em certos casos, de indicar exatamente onde está o erro. Se o seu program a não der certo logo da primeira vez, não desanime; "acertar" um programa é um processo lento e tedioso, até mesmo para os programadores experientes.

![](_page_38_Picture_8.jpeg)

**Depois que o programa básico estiver funcionando, você pode aperfeiçoá-lo, acrescentando mensagens, comentários, alvos diferentes etc. Também pode incluir partes dos programas deste livro nos seus jogos.**

**Não espere que os seus primeiros jogos sejam muito movimentados e originais. Comece com idéias simples e esteja preparado para modificá-las se for necessário. E provável que você descubra que incluiu alguma coisa no jogo que é muito fácil para uma pessoa mas muito difícil para um computador. Quando adquirir experiência, saberá instintivamente o que o seu computador é capaz de fazer.**

# **Instruções de BASIC**

Este capítulo explica como funcionam algumas instruções comuns de BASIC. Quase todas foram usadas nos programas deste livro, de modo que você pode consultar as listagens dos jogos para ver o que essas **instruções fazem nos program as. Nem todas as instruções podem ser u sad as em todos os m icros m encionados neste livro. A ta b ela de eq u iv a lên cia da p á g in a 44 mostra as diferenças entre os vários**

![](_page_39_Picture_2.jpeg)

LET diz ao computador para dar um nome a uma parte da memória e guardar nesta parte um número que você especifica. Assim, por exemplo, LET  $A = 6$  significa que o computador deve chamar de "A" uma parte da memória e quardar nesta parte o número 6. "A" é chamado de "variável" e colocar alguma coisa em A é chamado de "atribuir um valor a uma variável".

Alguns nomes de variáveis são seguidos por um cifrão (A\$, por exemplo). Isto significa que a variável é do tipo string e a memória correspondente pode conter um número qualquer de caracteres (letras, números e símbolos).

**PRINT** diz ao computador para mostrar alguma coisa na tela. Esta instrução pode ser usada de várias formas:

Uma mensagem entre aspas precedida por PRINT é mostrada na tela exatamente como foi escrita. A p arte entre aspas não precisa ser em BASIC, pode ser qualquer coisa.

A instrução PRINT seguida pelo nome de uma variável (PRINT A ou PRINT A\$, por exemplo) diz ao com putador p ara m ostrar na tela o valor da variável.

**PRINT também pode ser usada para fazer cálculos e mostrar o resultado. Assim, por exemplo, a instrução PRINT 6\*4 faz o computador mostrar na tela o número 24.**

**Você pode usar PRINT sozinha para deixar uma linha em branco na tela.**

**RND diz ao computador para escolher um número ao acaso. Computadores diferentes usam diferentes formas de RND (essas diferentes formas estão na tabela da pág. 44). Nos computadores TK, RND gera um número entre 0 e 0,99999999. Você pode mudar os limites dos números gerados por RND multiplicando-os por uma constante e somando-os a outra constante. Assim, por exemplo, RND\*20 gera um número entre 0 e 19,99999999, enquanto que RND \*20 + 1 gera um número entre 1 e 20,99999999.**

**Para gerar apenas números inteiros, use a instrução INT.**

**Para gerar letras e símbolos, use a instrução CHR\$.**

INT é a abreviação de inteiro. No caso de números positivos, diz ao computador para ignorar tudo que está à direita do ponto decimal. Assim, por exem plo, INT (20.999) é o núm ero 20. No caso de núm eros negativos, tudo que está à direita do ponto é ignorado e o número que está à esquerda é "aum entado" de uma unidade. Assim, por exemplo, INT(-3.6) é o núm ero -4.

A instrução INT é freqüentemente usada junto com RND, como em INT(RND\*20+1), que diz ao computador para escolher ao acaso um número inteiro entre 1 e 20.

CHRS é usada para transformar números em letras. Com exceção do TK-83, todos os computadores m encionados neste livro utilizam o código ASCII\* para a correspondência entre números e caracteres. Assim, por exemplo, o número de código para a letra A é 65 e a instrução CHR\$(65) faz a letra A aparecer na tela.

Você pode usar as instruções CHR\$, INT e RND para fazer o computador escolher letras ao acaso, como em  $CHR$(INT(RND*26+65))$ , que no computador TK-85 gera uma letra qualquer entre A e Z (para os outros com putadores, consulte a tabela da página 44).

**FOR** é usada para começar um loop que faz o computador repetir uma parte do programa um certo núm ero de vezes. Deve ser seguida pelo nome de uma variável (G, por exemplo) e pelos valores inicial e final da mesma variável  $(= 1 TO)$ 10, por exemplo).

O final do loop é indicado pela instrução NEXT (NEXT G , neste exem plo), que faz o valor da variável aumentar de uma unidade e manda o computador de volta para a instrução FOR. Quando o valor da variável chega ao valor final, o com putador ignora a instrução NEXT e passa para a linha seguinte. Para cada instrução FOR deve haver uma instrução NEXT, caso contrário o programa não funcionará.

**INPUT** diz ao computador para dar um nome a uma variável, mostrar na tela um ponto de interrogação e esperar que você escreva o valor da variável. A execução do programa só prossegue se você ap ertar a tecla RETURN, ENTER ou NEWLINE.

V ocê p ode usar variáveis num éricas (sem o cifrão) ou variáveis tipo string (com um cifrão rio final) em uma instrução INPUT, mas se usar uma variável numérica o computador não aceitará letras.

![](_page_40_Picture_8.jpeg)

![](_page_40_Picture_9.jpeg)

![](_page_40_Picture_10.jpeg)

O código completo está na pág. 43. 39

![](_page_41_Picture_0.jpeg)

**INKEY\$** diz ao computador para verificar se você está apertando alguma tecla e, em caso afirmativo, qual é essa tecla. O computador não espera você apertar alguma tecla, como no caso da instrução INPUT. A instrução INKEY\$ é geralm ente usada dentro de um loop que faz o computador verificar muitas vezes o teclado. Isto é necessário porque os com putadores funcionam muito depressa e você não teria tempo de apertar uma tecla no tempo que o computador leva para fazer uma única verificação.

Quando o loop termina sem que você tenha apertado nenhuma tecla, o computador prossegue com uma string que não contém nenhum símbolo (a cham ada string vazia).

GOTO faz o computador pular para uma instrução mais acim a ou mais abaixo, ignorando as instruções intermediárias. GOTO deve sempre ser seguida pelo número da linha para onde o computador deve pular.

![](_page_41_Picture_4.jpeg)

GOSUB diz ao computador para sair do programa principal e ir para uma sub-rotina. GOSUB deve ser seguida pelo número da primeira linha da subrotina. A última instrução de qualquer sub-rotina deve ser RETURN, que manda o computador de volta ao programa principal, para a linha seguinte à da instrução GOSUB.

![](_page_41_Picture_6.jpeg)

**IF...THEN** diz ao computador para verificar se uma expressão é verdadeira ou falsa e fazer coisas diferentes, dependendo da resposta. E usada com os seguintes sinais, além das palavras AND e OR:

- $=$  igual a
- $<$  menor que
- $>$  maior que
- $<$ =menor ou igual a
- $>=$ maior ou igual a
- < > diferente de

**Se o computador verifica que a expressão é verdadeira, executa a instrução que se segue à palavra THEN. Se a expressão é falsa, ignora o resto da linha e passa para a linha seguinte.**

CLS é usada para apagar tudo que está na tela, sem afetar o que se encontra na memória do com putador. E útil p ara lim par a tela antes de executar um programa ou para manter uma mensagem na tela apenas por um período limitado de tempo durante um jogo.

**HOME** é usada para limpar a tela nos computadores do tipo Apple, em lugar de CLS.

ABS diz ao computador para ignorar os sinais de

mais e de menos na frente dos números e tomar o seu valor "absoluto". Assim, por exemplo, ABS(-10) é  $10 e$  ABS  $(+10)$  também é  $10.$ 

VAL é usada para obter o valor numérico de um número associado a uma variável string. Em outras palavras, a instrução VAL diz ao computador para ignorar o cifrão e considerar a variável como se fosse uma variável numérica. Assim, por exemplo, se  $I = "60"$ , então  $VAL(II)$  é o número 60.

**ASC** é usada para obter o número do código ASCII correspondente a um dado número, letra ou símbolo. Assim, por exemplo, ASC ("3") é igual a 51. A expressão entre parênteses deve ser do tipo string, como "20" ou A\$.

Os micros da família Sinclair não têm a instrução ASC, embora o TK-85 use o código ASCII.

**CODE** é a instrução usada nos m icros da família Sinclair em lugar de ASC. Como no caso da instrução ASC, CODE deve ser sempre seguida por uma expressão do tipo string, entre parênteses. Observe que os números de código dos caracteres no m icro TK-83 não são os m esm os que nos outros computadores.

**TAB** é **uma instrução usada para mover o cursor na** tela até **a coluna desejada. Geralmente** é **usada em conjunto com PRINT para mostrar alguma coisa no meio da tela. O número de espaços de deslocamento do cursor é colocado entre parênteses depois de TAB. O número máximo que pode ser usado depende do modelo de computador (vide tabela na pág. 43).**

![](_page_42_Picture_10.jpeg)

![](_page_42_Picture_11.jpeg)

![](_page_42_Picture_12.jpeg)

![](_page_43_Picture_0.jpeg)

![](_page_43_Picture_1.jpeg)

![](_page_43_Picture_2.jpeg)

**SGN** diz ao computador para verificar o sinal de um núm ero. O resultado é -1 se o núm ero é negativo, 0 se o núm ero é zero e + 1 se o núm ero é positivo. Assim, por exemplo, SGN (-30) é -1,  $SGN(7) \neq +1$  e  $SGN(0) \neq 0$ .

**DIM** diz ao computador para reservar espaço na memória para uma matriz (variável indexada). Assim, por exemplo, DIM X(6) diz ao computador para reservar um espaço suficientemente grande para conter 6 elementos, que serão chamados de  $X(1)$ ,  $X(2)$ ,  $X(3)$ , etc. DIM  $A(8,8)$  reserva um espaço na memória para 64 elementos, que serão chamados de A(1,1), A(1,2), etc. Uma variável indexada nunca pode ser usada em um programa com um número entre parênteses maior que o especificado na instrução DIM.

**SQR** é usada para obter a raiz quadrada de um núm ero. Assim, por exem plo, SQR(16) é igual a 4.

SIN é usada para calcular o seno de um ângulo. Em um triângulo retângulo, o comprimento do lado oposto a um ângulo dividido pelo comprimento da hipotenusa (lado oposto ao ângulo reto) é chamado de seno desse ângulo. Para usar SIN em um program a, o ângulo deve ser expresso em radianos, e não em graus.

ATN é uma das funções trigonométricas que os computadores são capazes de calcular (a outra é o seno, de que falam os acim a). ATN é a abreviação de arco tangente. Em alguns com putadores, esta instrução é cham ada de ARCTAN.

![](_page_43_Picture_8.jpeg)

**STOP** diz ao computador para parar de executar o program a. Em todos os com putadores, a não ser o TK-83, a instrução END faz o mesmo efeito.

**PEEK é usada para descobrir o que existe em uma certa região da memória do computador. Esta instrução é sempre seguida por um número entre parênteses, que especifica um "endereço" na memória.**

**POKE é uma forma especial de guardar informações na memória do computador, usando o "endereço" de uma memória.**

### **Código ASCII**

![](_page_44_Picture_523.jpeg)

### Código TK-83

![](_page_44_Picture_524.jpeg)

### **Tabela de tamanhos de tela**

![](_page_44_Picture_525.jpeg)

43

# Tabela de equivalência

de computador para computador. memória variam de acordo com o fabricante, de modo que os números usados com essas instruções variam Observe também que embora quase todos os micros usem as instruções PEEK e POKE, os endereços da Não foram incluídas as instruções para gerar gráficos, sons e cores, pois variam de fabricante para fabricante. Esta tabela mostra algumas das variações nas instruções de BASIC usadas pelos micros mencionados neste livro.

![](_page_45_Picture_18.jpeg)

# **Respostas**

**Pode ser que as suas respostas** para alguns problemas sejam **diferentes das que aparecem aqui. Isto não im porta, contanto que funcionem no seu com putador. Entretanto, verifique se são tão** simples e concisas como as **respostas do livro.**

### **Página 5 Bomba-Relógio**

A linha 90 diz ao computador quantas vezes deve repetir o loop e pedir um palpite. Assim, para aumentar o número de tentativas, troque o último número da linha 90 por um número maior. Para dim inuir o núm ero de tentativas, use um número menor.

### **Página 7 Mensagem Decisiva**

Neste programa, as linhas 150 e 160 constituem um loop de espera. Elas fazem o computador ficar "parado" um certo tempo antes de passar para a instrução seguinte, que é limpar a tela. Para fazer com que a mensagem fique mais tempo na tela, você precisa aum entar o núm ero de vezes que o loop é repetido. Para isso, basta trocar o último núm ero da linha 150 por um núm ero m aior.

### **Página 9 Duelo**

Para que o computador possa também errar o tiro, acrescente as linhas abaixo, além das que aparecem em "Como tornar o jogo mais difícil".

**155 IF RNDÍ.l THEN GOTO 258 258 FRIHT "ELE ATIROU, «AS ERROU" 2é8 GOTO 98**

A linha 155 pode rer RND(l) ou RND(0), dependendo do seu computador.

### **Página 11 Batalha no Deserto**

Para incluir a possibilidade de os robôs atirarem em você, acrescente as linhas abaixo.

### **175 IF R HD <.05 THEH GOTO 258 258 PRÍNT "ELES VIRAH VOCE...AHHHHHHH!" 268 STOF**

Use a forma de RND na linha 175 que seja compatível com o seu computador. Você pode substituir .05 por qualquer num ero entre 0 e 0.999, mas não se esqueça de que quanto maior for o numero, maior a probabilidade de os robôs atirarem em você.

### **Página 13 O Castelo do Traidor**

Este é um problema muito difícil; não se aborreça se não tiver conseguido resolvê-lo sozinho. De qualquer forma, vale a pena experim entar a solução no program a. A crescente as linhas abaixo para fazer com que apareçam dois tipos de alvos.

**55 LET P=IMT(8HD+.5)í4+l 57 LET PÍ=CHRMP+5i> A B**  $\bullet$  **57 LET P\$=CHR\$(P+78) 78 IF L=T THEH LET R\$=R\$+P\* 18B LET E=S+P**

### **Página 15 Invasão dos Robôs**

Para ganhar 100 pontos pelos robôs U, V, W, X e Y e 10 pontos pelos outros, laça as m odificações abaixo.

### 228 LET H=H+18 225 IF P\$>"T" AND P\$<"Z" THEN LET H=Ht?8

### **Página 17 Arma Secreta**

Para acrescentar o sistema de contagem, basta colocar as linhas abaixo no programa.

15 LET S=8 145 IF Z<=3 THEH LET S=S+1 198 BOTO 217 215 LET S=S+18 217 PRINT "VOCE FEZ ";S: " PONTOS"

### **Página 19 Fuga!**

Esta é a forma mais sim ples de incluir três robôs, em bora torne o jogo bastante difícil.

22 FOR R=i TO 3 25 PRINT "ROBO ':R 388 NEXT R 318 STOP

### **Página 21 Avião Pirata**

Para fazer com que você e o pirata tenham a mesma probabilidade de vencer, troque o .7 da linha 290 para .5.

### **Página 23 Bombardeiro Supersônico**

Para aumentar o número de alvos, troque o 5 das linhas 30, 70 e 120 por um número maior. Você deve usar o mesmo número nas três linhas.

**Página 25 "Iceberg"**

V ocê p ode aum entar o tam anho do m apa trocando o 8 das linhas 20, 50, 70, 80, 110, 120, 160, 170, 290 e 310 por um número maior. (Use o mesmo núm ero em todas essas linhas.)

Para aum entar o núm ero de *icebergs,* troque o 4 na linha 30 por um número maior.

Título original inglês COMPUTER BATTLEGAMES C opyright © 1982 by Usborne Publishing Ltd. Direitos de publicação exclusiva em língua portuguesa em todo o mundo adquiridos pela

EDITORA LUTÉCIA LTDA. Rua Argentina  $171 -$ 20921 Rio de Janeiro, RJ — Tel.: 580-3668 que se reserva a propriedade literária desta tradução

Impresso no Brasil

PEDIDOS PELO REEMBOLSO POSTAL Caixa Postal 23.052 — Rio de Janeiro, RJ 20922

![](_page_49_Picture_0.jpeg)

# Guias Práticos de Microcomputadores

ü que é capaz de fazer um microcomputador! Calcular, evidentemente, mas tam bém organizar perguntas, escrever poemas, jogar uma quantidade de jogos cada qual mais palpitante, até mesmo compor música... Pequenos guias práticos de introdução à microinformática, as obras desta nova coleção nos permitem descobrir todas as possibilidades que os microcomputadores nos oferecem. Eles nos iniciam na linguagem e no funcionamento do computador, na aprendizagem da programação e — por que não? — na criação de programas originais: a clareza dos textos, a alegria das cores, a graça dos desenhos, tudo é concebido nestes livros para fazer desta iniciação um prazer.

![](_page_51_Picture_2.jpeg)

Um colorido guia para melhor compreendermos os microcomputadores como trabalham e o que fazem, apresentando idéias de coisas que podem ser feitas com o micro. Apresenta um utilíssimo guia comparativo dos diversos micros existentes no<br>mercado brasileim

![](_page_51_Picture_4.jpeg)

Introduz o leitor na programação BASIC, através de exemplos didáticos, e é sobretudo indicado ao jovem que começa a programar. Substitui com vantagens os manuais dos fabricantes. Apresenta dezenas de dicas utilíssimas para aprimorar a técnica de programação.

![](_page_51_Picture_6.jpeg)

Um guia passo a passo de programação para os absolutamente iniciantes. Apresenta as diferentes linguagens e aprofunda no BASIC, incluindo pequenos programas, simples e divertidos. Profusamente ilustrado a cores.

![](_page_51_Picture_8.jpeg)

13 listagens de programas de jogos, para serem " rodados" nos micros pessoais mais difundidos no Brasil. Muito útil para ensinar o leitor a desenvolver seus próprios programas. Além disso, é um passatempo fascinante.

![](_page_51_Picture_10.jpeg)

13 programas fascinantes e ao mesmo tempo simples, para todo tipo de microcomputadores; Jogos Intergaláticos, Módulo Lunar, Viagem ao Futuro, Salvamento no Espaço e muitos outros, com respostas dos problemas.

![](_page_51_Picture_12.jpeg)

Um verdadeiro caderno a cores de problemas e exercícios, com jogos e quebra-cabeças , ideais para todo curso de programação em BASIC. Todas as respostas e explicações estão incluídas, para ajudar a esclarecer todo e qualquer problema.

![](_page_52_Figure_0.jpeg)

![](_page_52_Picture_1.jpeg)

![](_page_52_Picture_2.jpeg)